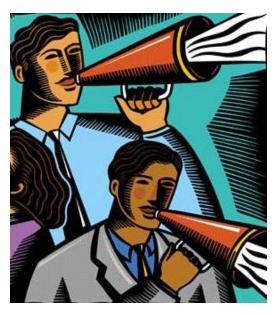

## Announcing Advanced Benefits Management has NEW HRA & FSA Employee Web Services!

Here's how easy it is.

- go to www.mybenefits247.com
- Click the employee button
- Click login
- Use your first initial of your first & last name AND the last 5 numbers of your social security number.
- Type Password1 as the password
- · And you're ready to start.

Should you have any problems, please give Advanced a call at 800-315-1777 or 208-292-1777 and a friendly member care specialist will assist you in logging on. Thank you and we hope you enjoy this new enhancement

"Every time I call Advanced

Benefits I'm greeted with a

friendly voice. I

always know

they'll do

whatever they can

to make sure I'm

taken care of."

How do I log in to my account for the first time on www.mybenefits247.com?

Select the participant portal from the Home Page. Click on the link on the left saying "Login" and login using the following:

**Username:** First initial of your first name, first initial of your last name, last 5 digits of your social security number

Password: Password1

Example:

Joe Sample who's Social Security Number is 123-45-6789 Logs into his account using the following information:

Username: JS56789 Password: Password1

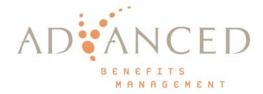

Problems? Questions? Contact us at 866-315-1777 Or membercare@benefitsmgt.com